# **Bjorklund**

LDM Design

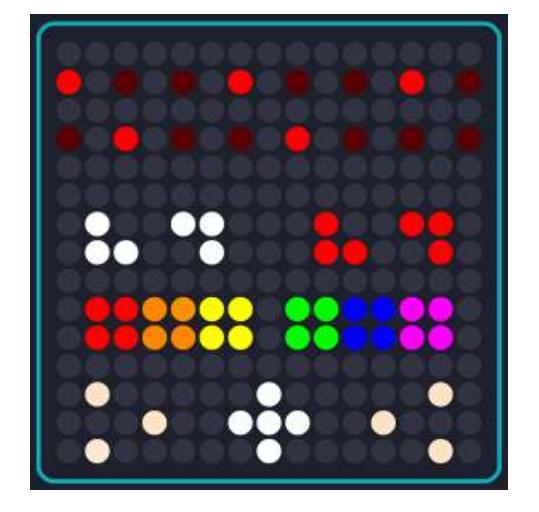

Bjorklund is a euclidean sequencer with 6 channels. Each channel can have up to 24 steps for the total length. The number of pulses within those steps are spread out as evenly as possible across the sequence according to the Bjorklund euclidean algorithm. Many traditional drum patterns across the world use what could be described as euclidean patterns.

## **Installation**

Open Dashboard, go to File – Open and select the Bjorklund Littlefoot file.

If you are using Mac, you can also drag and drop the file onto the Lightpad image in the Dashboard app.

You will be prompted to Save the file, then it will always appear in Dashboard.

The files will then be saved at ~/Documents/ROLI/Littlefoot

### **The Display**

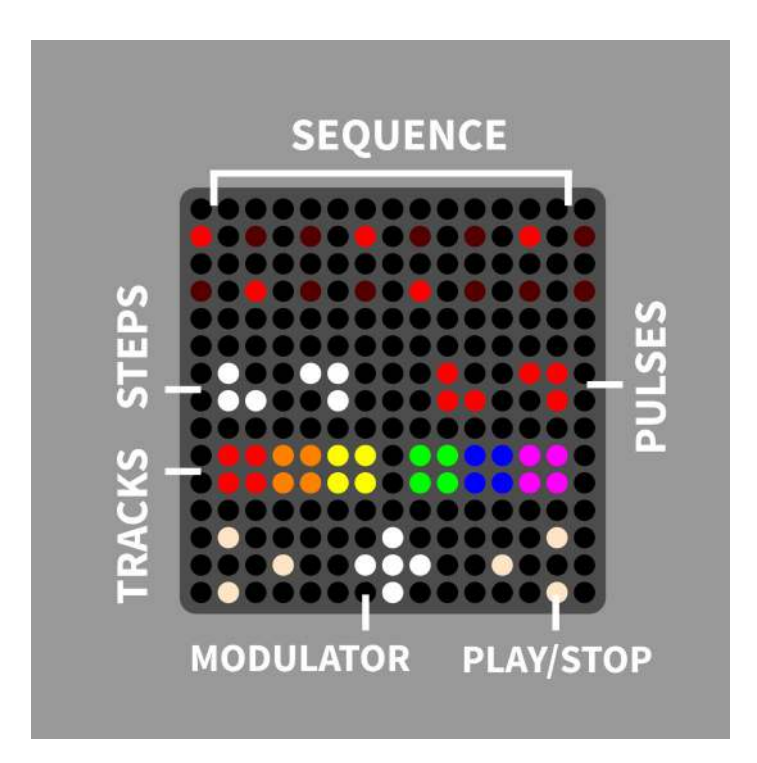

At the top there is a display of the currently selected sequence, with a bright colour showing the steps that are active. Set the number of total steps, and the number of pulses (active steps) using the appropriate increase and decrease buttons below the sequence. Each track will trigger a note according to the scale set up in Dashboard.

Sliding the finger across the sequence will rotate the sequence to nudge the entire sequence forwards or backwards, maintaining the same pattern throughout the sequence.

Hold any of the steps, and a slider will appear, allowing you to set the velocity level per step.

Don't rotate the sequence and try to set the velocity at the same time.

The currently selected track can be changed by pressing one of the coloured buttons, and the colour of the sequence will change accordingly.

To play or stop all sequences, press one of the play / stop buttons one the left or right at the bottom.

The modulator is designed to introduce parameter changes from pressure and slide.

### **The Modulator**

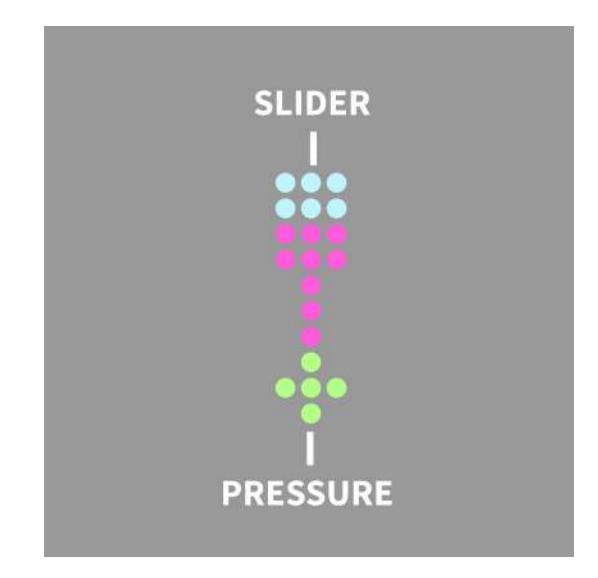

When you put pressure on the modulator button, it will send Pressure data for that channel. A slider will also appear. Now if you slide your finger up, this will increase the Slide parameter.

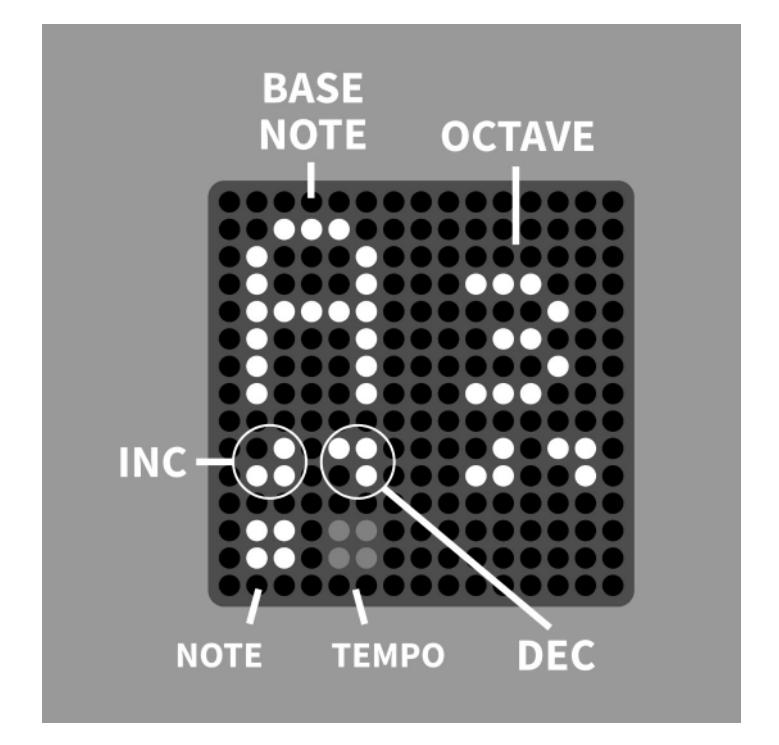

### **The Menu**

Pressing the side button will open the menu.

The first page is for setting the root note of the scale, the second for setting the tempo when using the internal clock.

Use the inc and dec buttons to change the root note and octave.

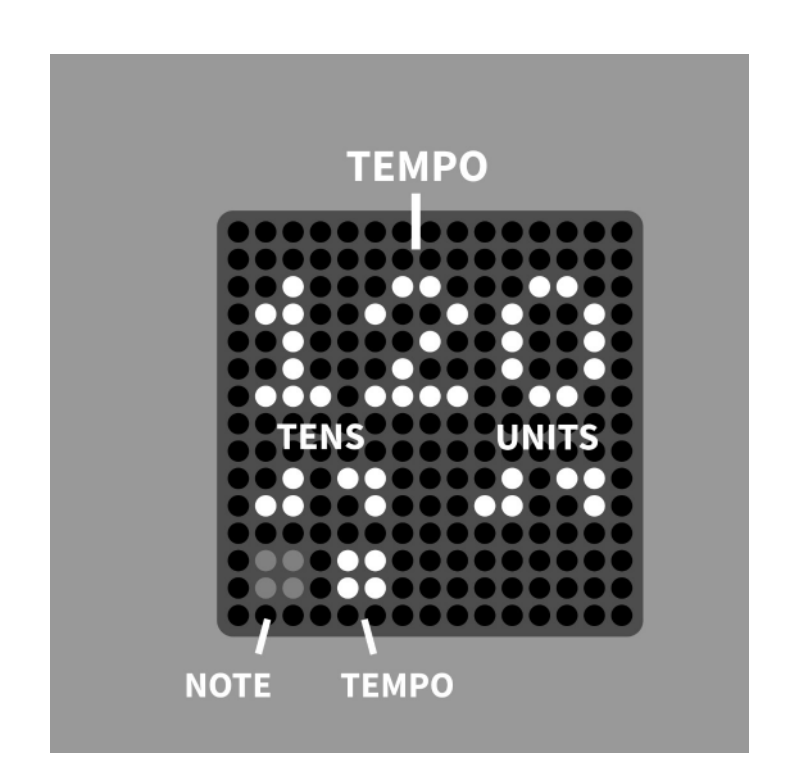

Change the tempo in tens or units using the buttons shown.

If the Lightpad detects an external clock, this will override the internal tempo settings.

In the Dashboard, there are options to set between MPE and single channel mode, change the pressure mapping, select a scale and set the slide CC.